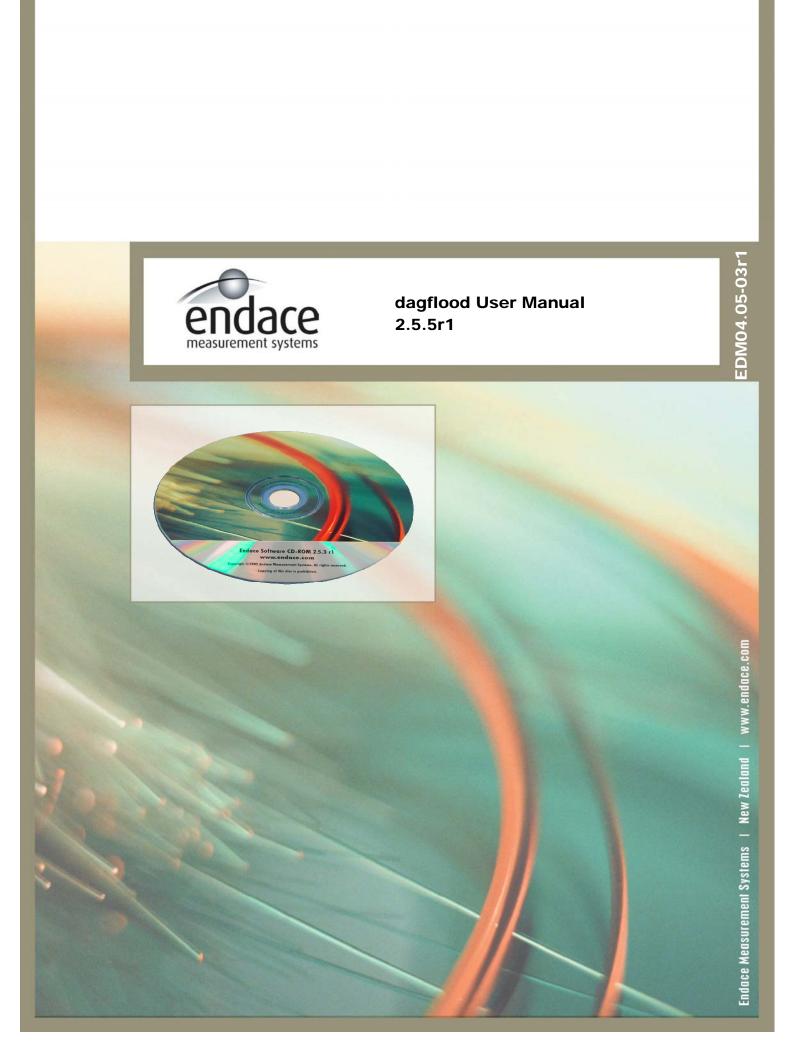

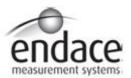

# **Leading Network Intelligence**

Copyright © 2005.

## Published by:

Endace Measurement Systems<sup>®</sup> Ltd Building 7 17 Lambie Drive PO Box 76802 Manukau City 1702 New Zealand Phone: +64 9 262 7260

Fax: +64 9 262 7261 support@endace.com www.endace.com

### **International Locations**

#### **New Zealand**

Endace Technology® Ltd Level 9

85 Alexandra Street PO Box 19246 Hamilton 2001 New Zealand

www.endace.com

Phone: +64 7 839 0540 Fax: +64 7 839 0543 support@endace.com Americas

Endace USA® Ltd Suite 220

11495 Sunset Hill Road

Reston Virginia 20190

United States of America Phone: ++1 703 382 0155 Fax: ++1 703 382 0155 support@endace.com

www.endace.com

Europe, Middle East & Africa

Endace Europe® Ltd Sheraton House Castle Park Cambridge CB3 0AX United Kingdom

Phone: ++44 1223 370 176 Fax: ++44 1223 370 040 support@endace.com www.endace.com

All rights reserved. No part of this publication may be reproduced, stored in a retrieval system, or transmitted, in any form or by any means electronic, mechanical, photocopying, recording, or otherwise, without the prior written permission of the publisher. Prepared in Hamilton, New Zealand.

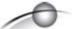

### **Typographical Conventions Used in this Document**

• Command-line examples suitable for entering at command prompts are displayed in mono-space courier font. The font is also used to describe config file data used as examples within a sentence. An example can be in more than one sentence.

Results generated by example command-lines are also displayed in mono-space courier font.

• The software version references such as 2.3.x, 2.4.x, 2.5.x are specific to Endace Measurement Systems and relate to Company software products only.

### **Protection Against Harmful Interference**

When present on product this manual pertains to and indicated by product labelling, the statement "This device complies with part 15 of the FCC rules" specifies the equipment has been tested and found to comply with the limits for a Class A digital device, pursuant to Part 15 of the Federal Communications Commission [FCC] Rules.

These limits are designed to provide reasonable protection against harmful interference when the equipment is operated in a commercial environment.

This equipment generates, uses, and can radiate radio frequency energy and, if not installed and used in accordance with the instruction manual, may cause harmful interference to radio communications.

Operation of this equipment in a residential area is likely to cause harmful interference in which case the user will be required to correct the interference at his own expense.

#### **Extra Components and Materials**

The product that this manual pertains to may include extra components and materials that are not essential to its basic operation, but are necessary to ensure compliance to the product standards required by the United States Federal Communications Commission, and the European EMC Directive. Modification or removal of these components and/or materials, is liable to cause non compliance to these standards, and in doing so invalidate the user's right to operate this equipment in a Class A industrial environment.

# **Table of Contents**

| 1.0 ARGUMENTS USED WITH DAGFLOOD    | 1 |
|-------------------------------------|---|
| 1.1 dagflood Usage                  | 2 |
| 1.2 Card Initialisation             | 3 |
| 1.3 dagflood File Transmit Examples | 3 |
| -                                   |   |

# 1.0 ARGUMENTS USED WITH DAGFLOOD

#### Introduction

One of the programs able to use the transmit capabilities of the DAG cards is *dagflood*.

The purpose of *dagflood* is to transmit packets stored in a file at a full rate. Packets in the file should be defined in Extensible Record Format [ERF].

There are two ways to have a file with ERF packets. One is to use *dagsnap*, which captures received in a DAG card into a file. In this case *dagconvert* is used to make packets 64 bit aligned.

The other way is to use *daggen to* construct a file with ERF packets. *daggen* is a packet constructor which reads packet definitions from a config file and writes them to a file. The complete manual of *daggen* can be found at the *doc* directory of DAG software release.

Transmit packets at full rate requires a fast read from where the packets are stored. Accessing a file at disk is a slow process. Access speed to the file is increased by having it in the memory. Dagflood will put the file with the packets into memory. If a 1 GB file is to be transmitted at least 1 GB of physical memory is required on the system. Dagflood provides options to repeat the file contents many times.

Dagflood is a good starting point for understanding how the DAG API transmit functions work.

#### In this chapter

This chapter covers the following sections of information.

- dagflood Usage
- Card Initialisation
- dagflood File Transmit Examples

# 1.1 dagflood Usage

### **Description** The following arguments can be used with dagflood:

```
usage: dagflood -f <filename> [options]
Arguments:
    <file> file containing ERF records to send
Options:
                      transmit file <count> time before exiting this page
-c <count>
-h, --help, --usage
-V, --version
                     display version information
     --verbose
                     increase verbosity
-v,
                     use dag device <device>
-d
     <device>
                          default: /d/dag0
-t
                      set program to terminate after <n> seconds
     <n>
                          default: 0 (continue indefinitely)
-1
                      set burst max (maximum data burst length0
                             default: 1 MiB
                      inter burst delay (microseconds)
-u
                      don't flush transmit buffer when a signal is caught
-x
                      API mode:
-r
     <n>
                          1: commit bytes
                          2: copy bytes
```

The use of a file containing the packets is mandatory. If the contents of a file is to be transmitted several times, a choice can be made to either:

- Repeat the contents a number of times (-c option)
- Repeat the contents during a certain amount of seconds (-t option)

With the -1 option the size of the chunks copied are controlled every burst. With the -u option a delay can be specified between two chunk copies. Changing these two parameters provide control over transmit speed. By default they are optimized for full rate transmits.

If required, the -v option is used to update reports about the transmit every second.

There are two ways to run dagflood in function of the API implementation by choosing the -r option. This is provided only for educational purposes to demonstrate two different ways to do the same thing.

### 1.2 Card Initialisation

#### **Description**

DAG cards must be initialized correctly to use the transmit capabilities. This involves checking the card's firmware has transmit capabilities using one of the card's configuration tools, dagthree, dagfour, dagsix or dagseven.

The output of the tool must report at least one transmit stream, txt streams=1.

The default parameters of these tools give the minimum recommended amount of buffer space for transmit streams.

If the reserved memory is 128 MB per card, a call like dagfour default would split that space unevenly, mem=120:8, 120 MB for receive buffering and 8 MB for transmit buffering.

Using the above configuration will still require more buffering space for transmit if a transmission will be at full rate, or the machine is heavily loaded. In such cases the user can split space in two halves, mem=64:64.

If the receive capabilities are not being used then all space can be given to transmit streams mem=0:128.

Increasing buffer size can also result in an increased transmit delay.

The initialization of a DAG4 card would appear as:

dagfour -d dag0 default mem=64:64

# 1.3 dagflood File Transmit Examples

#### **Description**

The examples of dagflood file transmits include sending file once and one hundred times. There are examples of transmitting a file for sixty seconds, transmitting one slowly, and transmitting a file continuously while watching reports.

Other examples include transmitting files captured with a dagsnap and files generated with daggen.

Continued on next page

# 1.3 dagflood File Transmit Examples, continued

# **Examples** The following

| Sending a File                               | Description                                                                                                    |  |
|----------------------------------------------|----------------------------------------------------------------------------------------------------|--|
| Once.                                        | dagflood -f file.erf -d dag0                                                                                    |  |
| One hundred times.                           | dagflood -f file.erf -d dag0 -c 100                                                                             |  |
| For 60 seconds.                              | dagflood -f file.erf -d dag0 -t 100                                                                             |  |
| Slowly.                                      | dagflood -f file.erf -d dag0 -l 1024 -n 500                                                                     |  |
| While watching reports.                      | dagflood -f file.erf -d dag0 -v                                                                                 |  |
| Captured with a dagsnap.                     | dagsnap -d dag0 -s 5 -o file1.erf<br>dagconvert -i file1.erf -o file2.erf -A 8<br>dagflood -f file2.erf -d dag1 |  |
| Generated with daggen.                       | <pre>daggen -f traffic -x traffic_group_1 -o file.er dagflood -f file.erf -d dag0</pre>                         |  |
| NOTE: See daggen manual for further details. |                                                                                                    |  |